## **ขั้นตอนการขออักษรลําดับขั้น V ผานระบบออนไลน**

## **การ LOG IN เขาสูระบบ**

1. ใหนักศึกษาเขาระบบงานทะเบียนการศึกษา ผานเว็บไซต **[http://www.reg.cmu.ac.th](http://www.reg.cmu.ac.th/)**

คลิกเลือกที่เมนู **"นักศึกษา"** และเลือกระดับการศึกษา "ระดับปริญญาตรี" หรือ "ระดับบัณฑิตศึกษา"

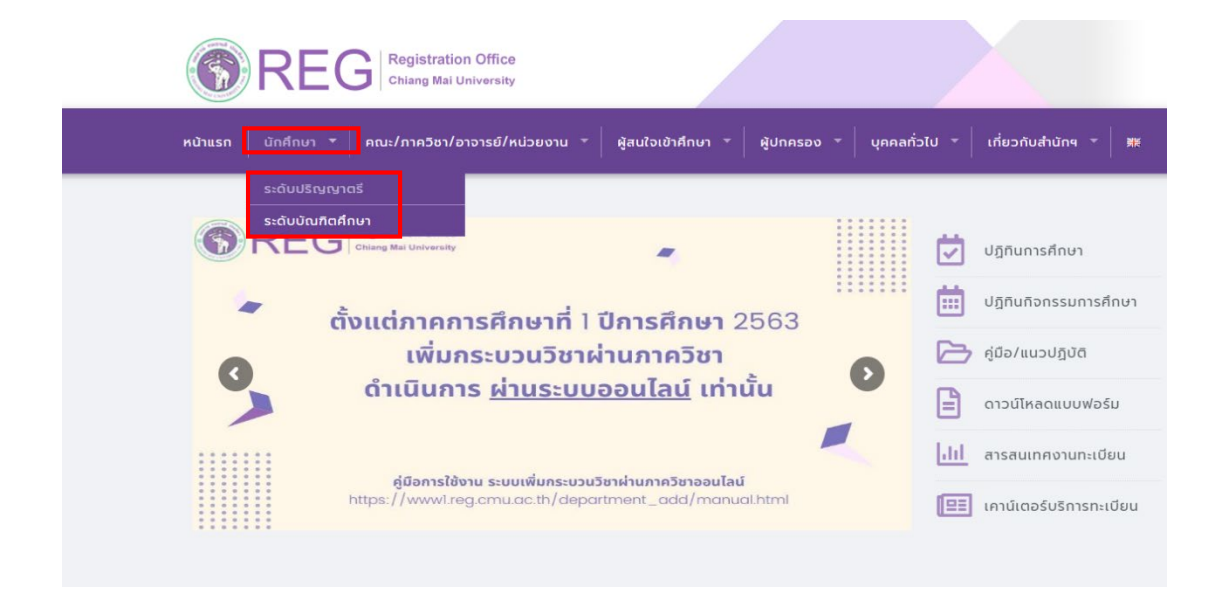

2. เลือก **"Login with CMU Account"** 

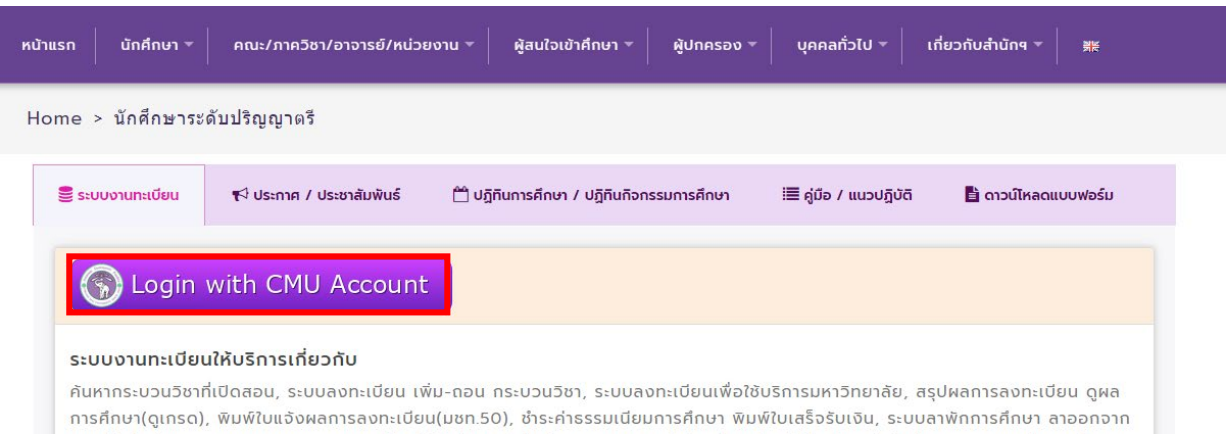

การเป็นนักศึกษา, ระบบขอถอนกระบวนวิชาโดยได้รับอักษรลำดับขั้น W, ระบบขอเข้าร่วมศึกษาโดยได้รับอักษรลำดับขั้น V, ระบบขอวัดและประเมิน ผลโดยได้รับอักษรลำดับขั้น I, ข้อมูลส่วนบุคคล แก้ไขข้อมูลทะเบียนประวัติ, บริการอื่นๆ เกี่ยวกับงานทะเบียนการศึกษา **โดยการ Login with** CMU Account ของมหาวิทยาลัยเท่านั้น

. Login เขาสูระบบดวย CMU Account (@cmu.ac.th)

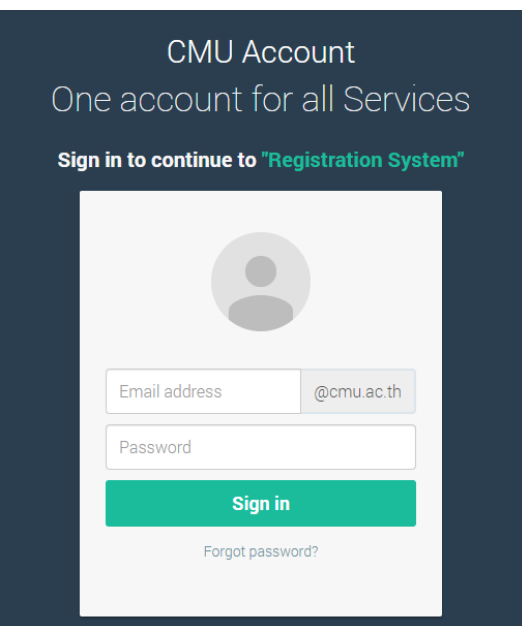

. เลือกเมนู **"ขออักษรลําดับขั้น V (เขารวมศึกษา Visiting)"**

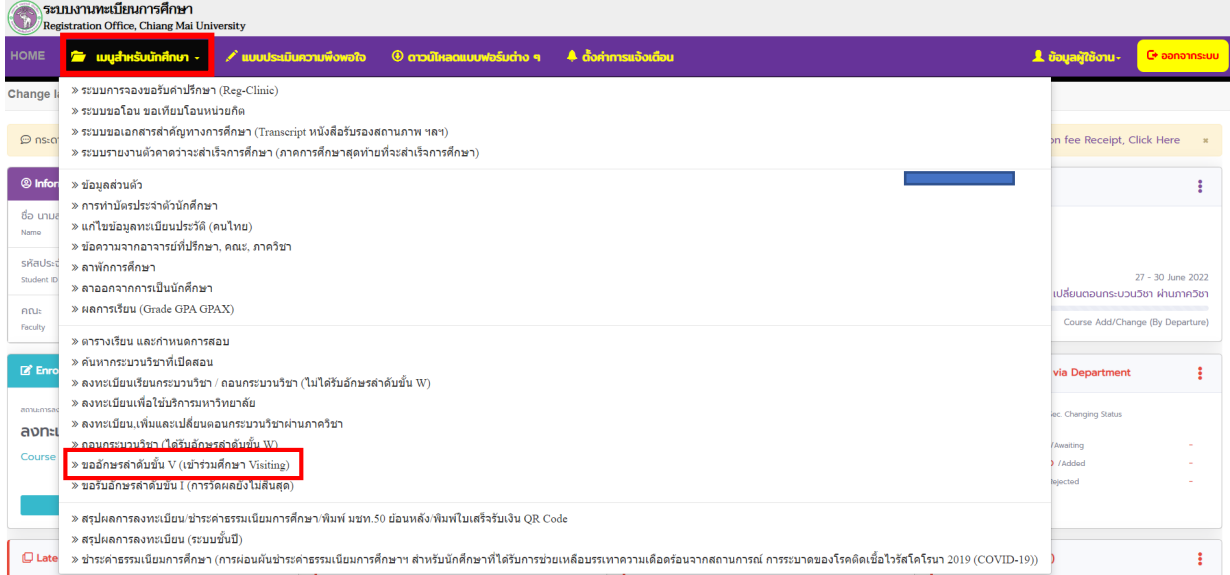

. เมื่อนักศึกษาศึกษาขั้นตอนการขออักษรลําดับขั้น V แลว ใหคลิก "**คลิกที่นี่...เพื่อขออักษรลําดับขั้น V**"

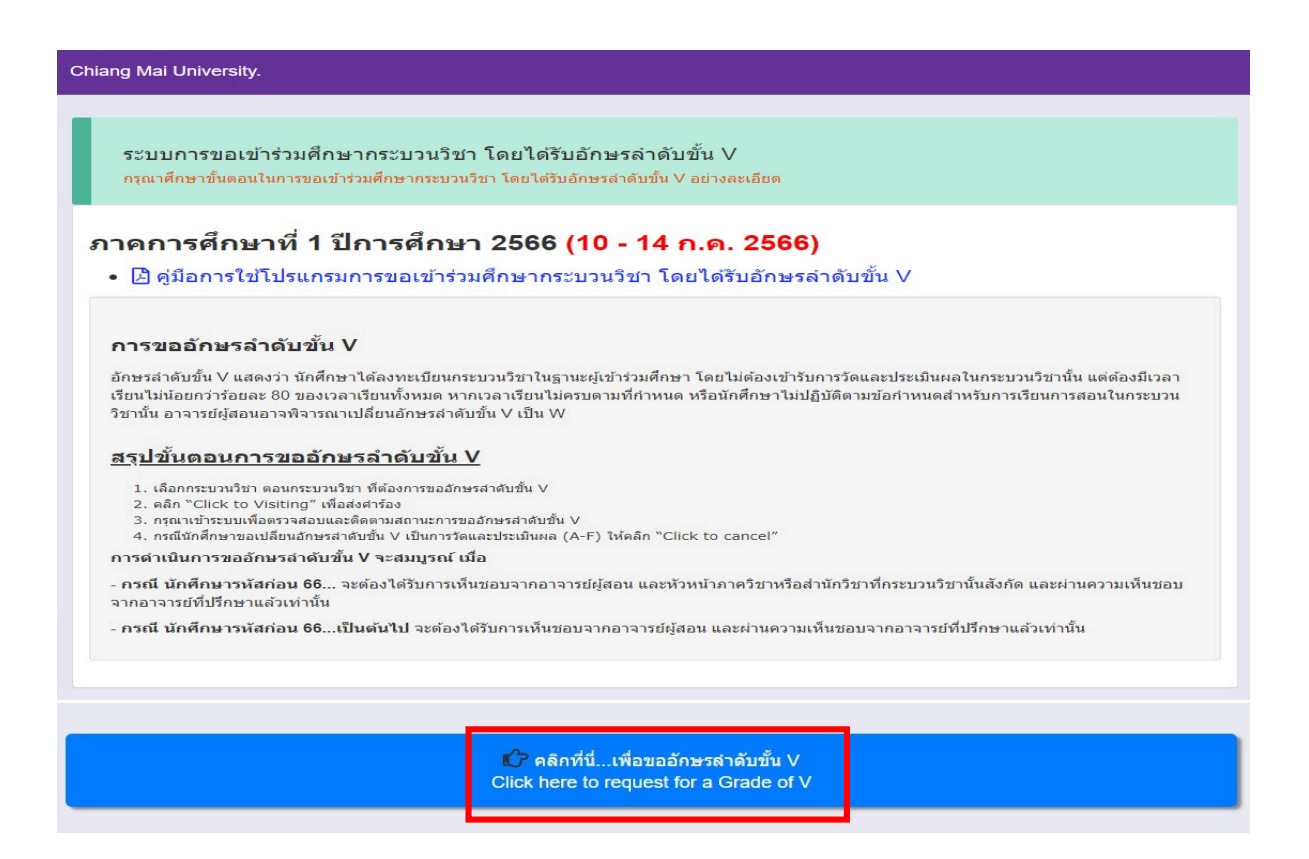

. ใหนักศึกษาเลือกกระบวนวิชาที่ตองการขออักษรลําดับขั้น V และกดปุม **"Click to Request"**

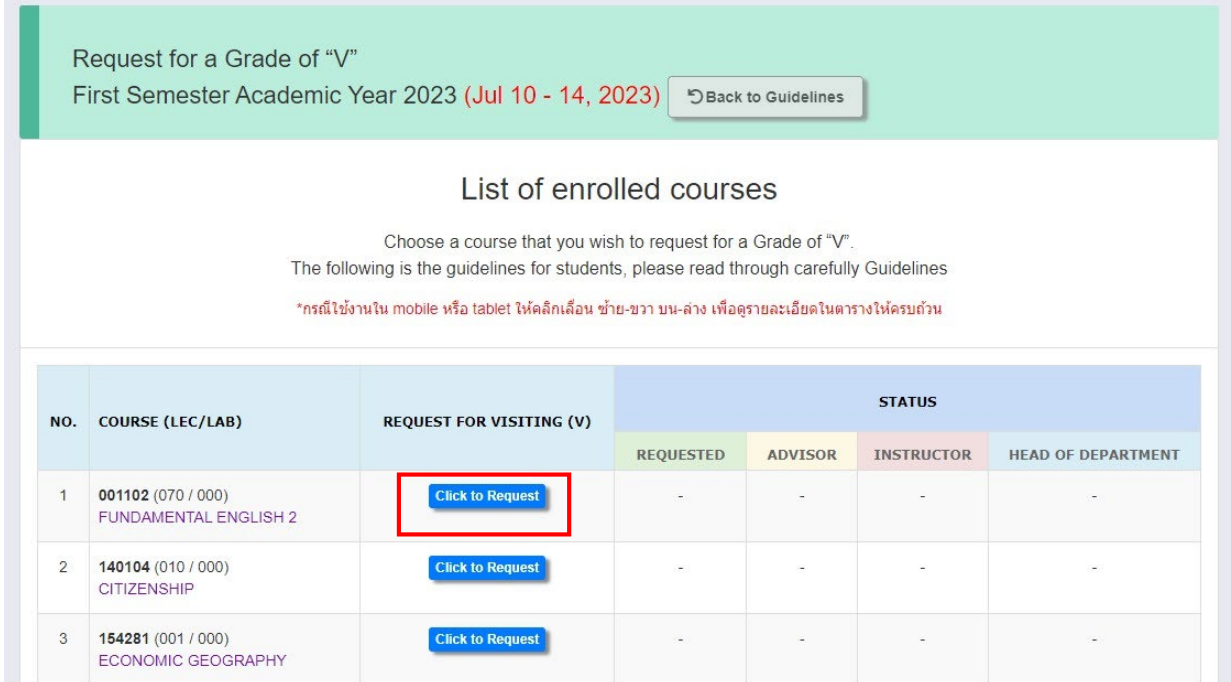

7. จะปรากฏหนาตางขอความขึ้นมาใหนักศึกษากดยืนยันอีกครั้ง หากแนใจแลวให "**I hereby request for a grade of v**" และ คลิก **"Click to confirm your request"** เพื่อยืนยัน หรือหากไมแนใจใหคลิก **"Close"**

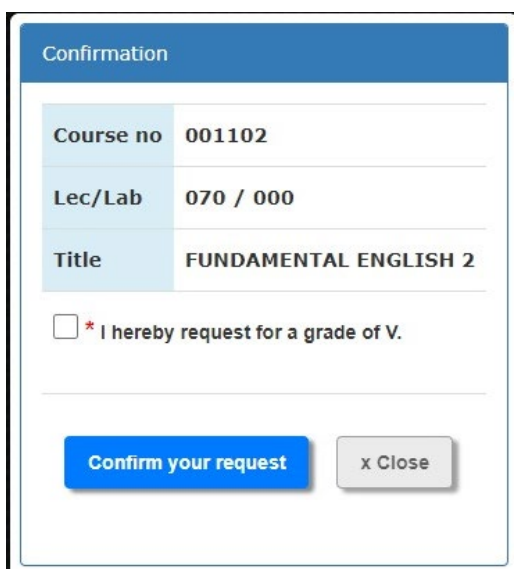

 นักศึกษาจะไดรับอีเมลยืนยันการขออักษรลําดับขั้น V และขอมูลจะถูกสงไปใหอาจารยผูสอน และ อาจารยที่ปรึกษาเพื่อพิจารณา

8. เมื่อคลิกขออักษรลำดับขั้น V แล้วจะปรากฏข้อความ "**Incomplete"** ในช่อง Requested และ ปรากฏ ขอความ **"Awaiting"** เพื่อรอความเห็นชอบจากอาจารยที่ปรึกษา (Advisor) และอาจารยผูสอน (Instructor) หมายเหตุ นักศึกษารหัส 66... เป็นต้นไป จะไม่ปรากฏช่องหัวหน้าภาควิชา (Head of department)

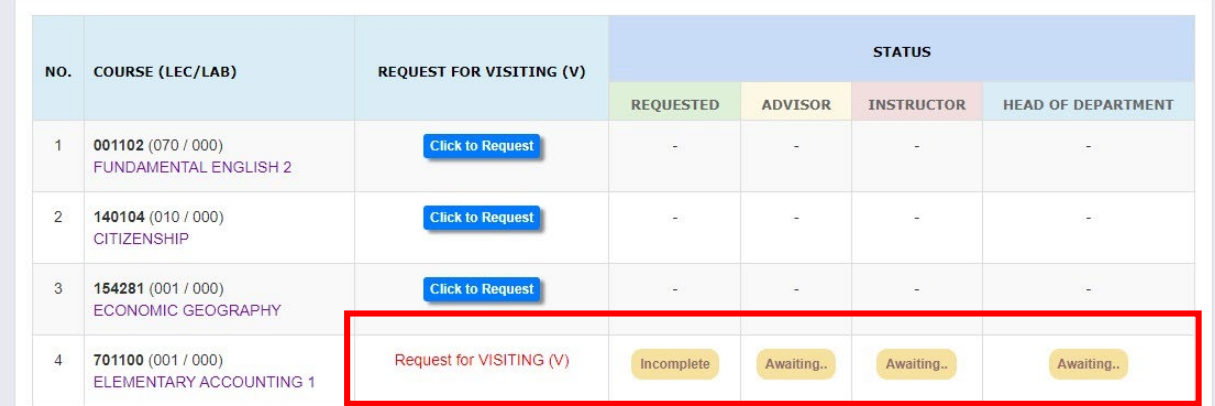

9. การดําเนินการขออักษรลําดับขั้น V จะสมบูรณ โดยจะปรากฏคําวา **Approved** เมื่อไดรับความเห็นชอบจาก อาจารยที่ปรึกษา (Advisor) และอาจารยผูสอน (Instructor) ครบถวน จะปรากฏคําวา **Complete (V)** หมายเหตุ นักศึกษารหัส 66... เป็นต้นไป จะไม่ปรากฏช่องหัวหน้าภาควิชา (Head of department)

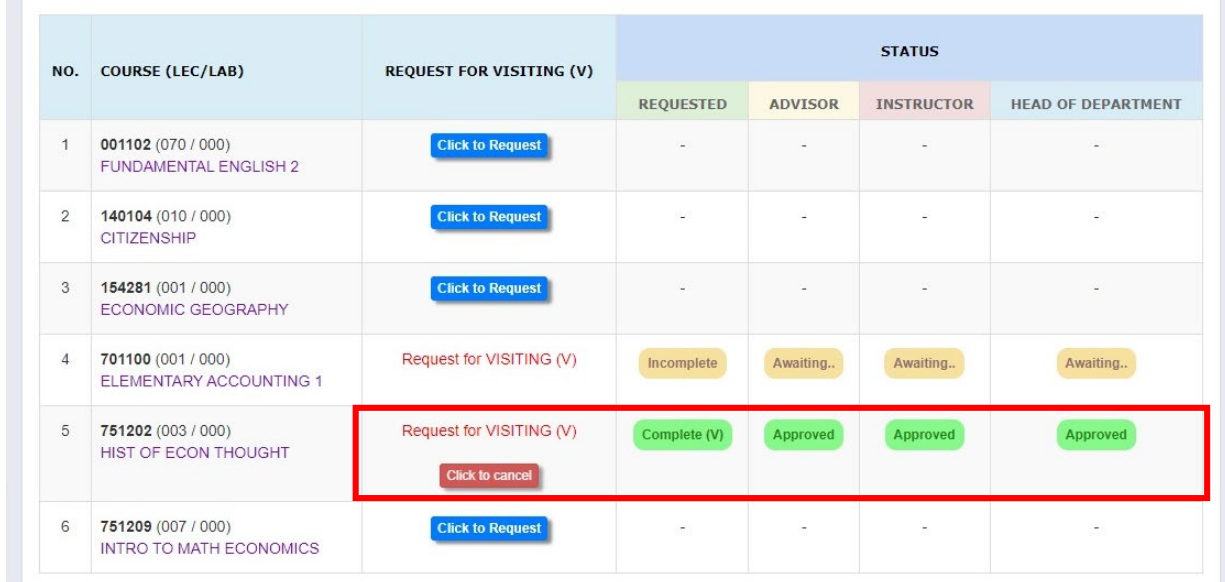

หากตองการยกเลิกการขออักษรลําดับขั้น V ในกระบวนวิชาใด ใหคลิกที่ปุม "**Click to cancel**"

<u>หมายเหตุ:</u> - สถานะ Incomplete แสดงให้ทราบว่า การขออักษรลำดับขั้น V ยังไม่สมบูรณ์ เนื่องจาก รอความเห็นชอบจากอาจารยที่ปรึกษา (Advisor) และอาจารยผูสอน (Instructor) - สถานะ Complete (V) แสดงให้ทราบว่า การขออักษรลำดับขั้น V สมบูรณ์แล้ว